1. INSTALACE

U verze Pocket WiFi -P/-E přišroubujte anténu na konec pláště.

Zapojte kapesní WiFi do správného portu měniče.

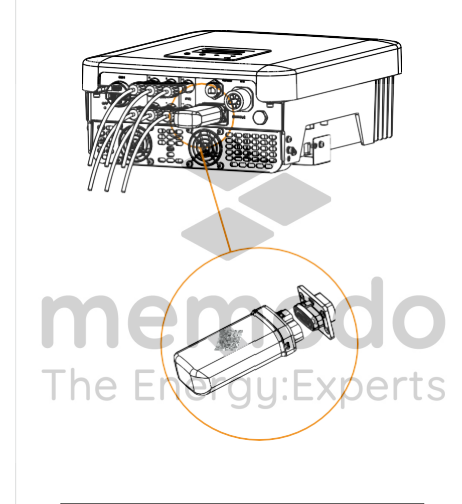

# 2. MONITORING

 $\triangleright$  Připojení Wi-Fi Krok 1: Přihlaste se ke svému účtu a přejděte na položku Stránka účtu v aplikaci. Krok 2: Klikněte na položku "Wi-Fi

Registrace SolaxCloud Krok 1: Naskenování pomocí chytrého telefonu níže uvedený QR kód nebo vyhledejte v prohlížeči klíčové slovo "SolaxCloud" a stáhněte si aplikaci pro monitorování.

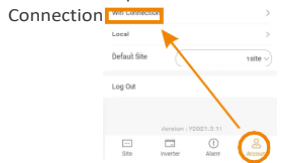

## Krok 4: Zadejte SSID a heslo domácí sítě Wi-Fi a poté Nastavení.

\*5GHz Wi-Fi je prozatím nedostupná.

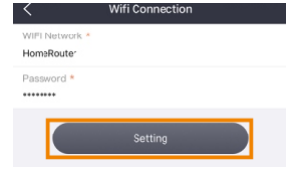

# Kapesní WiFi V3.0  $(-P/-E)$ Uživatelská příručka

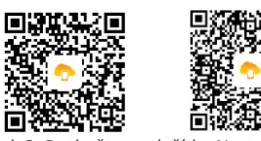

Google

Krok 2: Dotkněte se tlačítka Nastavení v levém horním rohu aplikace Sledování a vyberte jazyk. Krok 3: Dotkněte se možnosti "Vytvořit nový účet" v dolní části aplikace Monitoring. Krok 4: Zadejte nebo naskenujte registrační

- Před instalací se ujistěte, že je /!\ alespoň 5 minut vypnuto veškeré napájen
- Odstraňte kryt portu DONGLE na spodní straně měniče. Připravte se k instalaci kapesního WiFi.

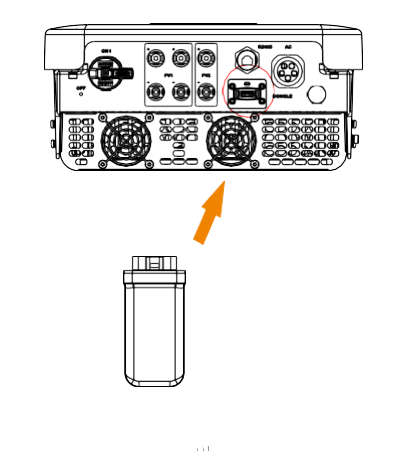

Připojení WiFi vyžaduje systém Android 10 nebo vyšší nebo systém

číslo a zadejte další informace pro dokončení registrace.

Krok 3: Zadejte nebo naskenujte registrační číslo kapesní sítě WiFi. Poté klepněte na tlačítko Next (Další) a odsouhlaste připojení k síti Pocket

Krok 5: Úspěšné nastavení Wi-Fi.

\*Další informace o nastavení Wi-Fi najdete na [webu](http://www.solaxcloud.com/wifiSetting/)  [www.solaxcloud.com/wifiSetting/.](http://www.solaxcloud.com/wifiSetting/)

Místní režim Použijte svůj chytrý telefon k připojení signálu Wi-Fi SolaX (Wifi\_SWxxxxxxxx). Poté se dotkněte tlačítka Local (Místní) a zadejte heslo (zpočátku stejné jako registrační č.) pro přístup do místního režimu v monitorovací aplikaci.

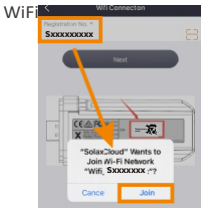

\*Návod k nastavení místního hesla naleznete na [adrese www.solaxcloud.com/wifiSetting/.](http://www.solaxcloud.com/wifiSetting/)

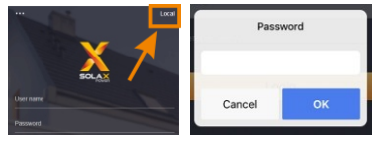

Před použitím si pečlivě přečtěte tento návod k použití.

rozšířenou anténu. Je vybrán již při zakoupení Pocket WiFi.

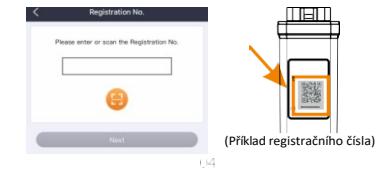

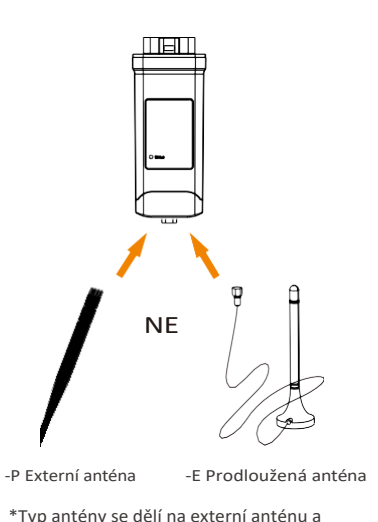

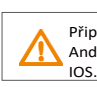

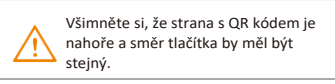

Tento dokument slouží pouze jako informační materiál. Nejedná se o oficiální překlad, právo na chyby vyhrazeno.

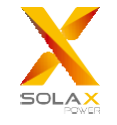

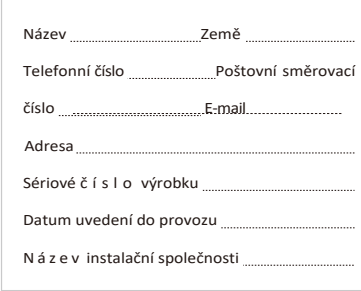

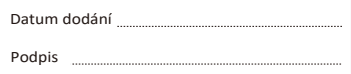

SolaX Power Network Technology (Zhejiang) Co., Ltd. ADD No.288 shizhu Road, Tonglu Economic Zone, Město Tonglu, provincie Zhejiang, Čína.

Tel +86 571 56260011

c<br>iz

 $\triangleright$  Sledování webových stránek Krok 1: Ujistěte se, že váš počítač nebo notebook je připojen k síti. Krok 2: Otevřete prohlížeč a zadejte adresu www.s[ola](http://www.solaxcloud.com/)xcloud.com/. Krok 3: Vyberte jazyk zobrazení a přečtěte si uživatelskou příručku, poté si vytvořte nový účet.

Uživatelská příručka

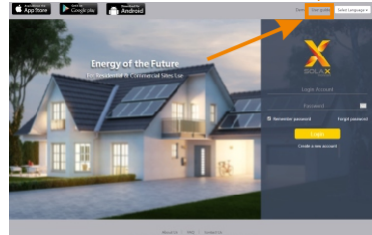

**Contract Contract Contract Contract Contract Contract Contract Contract Contract Contract Contract Contract Contract Contract Contract Contract Contract Contract Contract Contract Contract Contract Contract Contract Contr** 

Krok 4: Dokončete registraci, přihlášení, přidání webu a další související operace podle pokynů v uživatelské příručce.

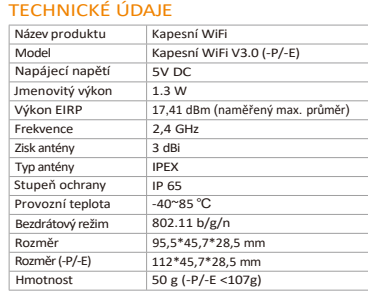

#### REGULACE ZÁRUKY A ODPOVĚDNOSTI

Děti by měly být pod dohledem, aby si s tímto spotřebičem n e h r ály .

#### Podmínky a pravidla

Společnost SolaX poskytuje standardní 24měsíční záruku. Podmínky této záruky začínají běžet od data vyznačeného na nákupní faktuře. Společnost SolaX provede záruční servis pouze v případě, že je vadná jednotka vrácena společnosti SolaX spolu s kopií faktury a dokladem o koupi vystaveným prodejcem. Kromě toho musí být zcela čitelný typový štítek jednotky. Pokud tyto požadavky nebudou splněny, společnost SolaX si vyhrazuje právo odmítnout záruční servis.

Vyloučení odpovědnosti Nároky ze záruky jsou vyloučeny v případě přímých nebo nepřímých škod způsobených: Případné škody vzniklé v důsledku: používání jednotky způsobem, který k tomu nebyl určen, nesprávné nebo nestandardní instalace, nesprávné obsluhy a neoprávněných úprav jednotky nebo pokusů o opravu.

Chybí záruční list a sériové číslo. Provozování jednotek s vadnými ochrannými prostředky

### VZHLED A ROZMĚRY

#### Kapesn í WiFi V3.0:

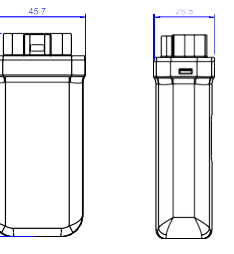

# Kapesn í WiFi V3.0 -P/-E:

Před instalací se ujistěte, že bylo odpojeno veškeré napájení měniče.

Uchovávejte mimo dosah hořlavých a výbušných materiálů. Nerozebírejte ani nesešrotovávejte

násilím.

Označuje, že výrobek nesmí být zpracováván s domovním odpadem. Musí být odevzdán do sběrny elektrického a elektronického odpadu k recyklaci a likvidaci. Zajištěním správné likvidace tohoto výrobku aké pomáháte předcházet možným negativním důsledkům pro životní prostředí životní prostředí a lidské zdraví. Recyklace materiálů pomáhá chránit naše přírodní zdroje. Další informace o recyklaci tohoto výrobku získáte na obecním úřadě, v místním středisku pro likvidaci odpadu nebo v obchodě, kde byly výrobky

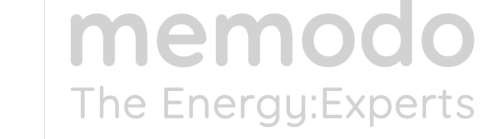

zakoupeny.

Toto zařízení splňuje požadavky části 15 pravidel FCC. Provoz podléhá následujícím dvěma podmínkám:

(1) Toto zařízení nesmí způsobovat škodlivé rušení a ( 2 ) toto zařízení musí být schopno přijímat jakékoli rušení, včetně rušení, které může způsobit nežádoucí provoz. Jakékoli změny nebo úpravy, které nejsou výslovně schváleny stranou odpovědnou za shodu, mohou vést ke ztrátě oprávnění uživatele k provozu zařízení. POZNÁMKA: Toto zařízení bylo testováno a shledáno vyhovujícím limitům pro digitální zařízení třídy B podle části 15 pravidel FCC. Tyto limity jsou navrženy tak, aby poskytovaly přiměřenou ochranu proti škodlivému rušení v obytné instalaci. Toto zařízení generuje, využívá a může vyzařovat vysokofrekvenční energii, a pokud není instalováno a používáno v souladu s pokyny, může způsobit škodlivé rušení rádiových komunikací. Neexistuje však žádná záruka, že v konkrétní instalaci k rušení nedojde. Pokud toto zařízení způsobuje škodlivé rušení rozhlasového nebo televizního příjmu, což lze zjistit vypnutím a zapnutím zařízení, doporučujeme uživateli, aby se pokusil rušení odstranit jedním nebo více z následujících opatření: -Přesměrování nebo přemístění přijímací antény. -Zvětšete vzdálenost mezi zařízením a přijímačem. -Zapojte zařízení do zásuvky v jiném obvodu, než ke kterému je připojen přijímač.

-Poraďte se s prodejcem nebo zkušeným radiotelevizním technikem.

Upozornění na vystavení rádiovým vlnám Toto zařízení musí být instalováno a provozováno v souladu s dodanými pokyny a anténa (antény) použitá (použité) pro tento vysílač musí být instalována (instalovány) tak, aby byla zajištěna vzdálenost alespoň 20 cm od všech osob, a nesmí být umístěna (umístěny) společně s vysílačem nebo provozována (provozovány) společně s vysílačem.

. يُسْتَمْ أَعْلَمْ الْمَالَةُ وَالْمَعْرَفَةُ الْمَالِمُ الْمَالِمُ الْمَالِمُ وَالْمَالِمُ وَالْمَالِمُ وَال m y V<br>I<br>V<br>V

Tuto stránku si uschovejte jako doklad o nákupu. Další podrobnosti naleznete v oznámení o registraci záruky.

Krok 5: Klikněte na tlačítko Warranty Manage a n d

f i r

### DOKLAD O KOUPI

přidejte informace o instalaci a

získejte záruku na svá zařízení.

ích

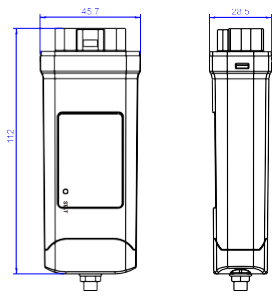

# BEZPEČNOSTNÍ POKYNY

pře<br>d<br>m ětů

avyššímoci.nedostate

čnévě

trání.

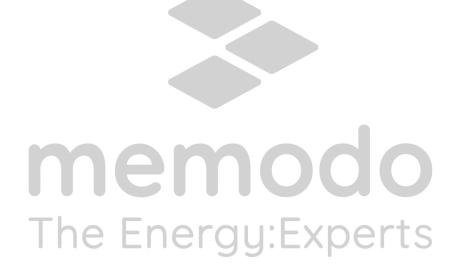

musí být poskytnuty pokyny pro instalaci antény a provozní podmínky vysílače, aby byla splněna p o d m í n k a vystavení rádiovým vlnám.

 $11$ 

08

**College** 

FAX +86 571 5 6 0 7 5 7 5 3 EMAIL service@s[ola](mailto:service@solaxpower.com)xpower.com WEB [www.solaxpower.com](http://www.solaxpower.com/)

614.00602.02